## **ResRequ**ost Help-U-Go

## Adding Extras

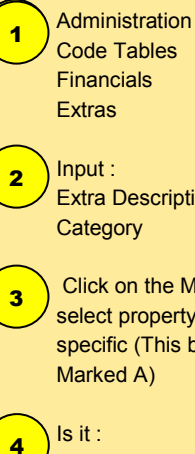

Input : Extra Description **Category** 2

 Click on the Magnifying glass to select property / non property specific (This brings up new screen Marked A) 3

Is it :  $\overline{4}$ Chargeable or Non-chargable

> If required instert a Note and Internal Memo

If payinging or receiving commission load the amount as a percentage

Select the Currancy and add Tax Rate and insert the Amount to be charged  $\overline{7}$ 

Click on "Save" 8

5

6

Tel: +27 (35) 787 0150 Email: support@resrequest.com

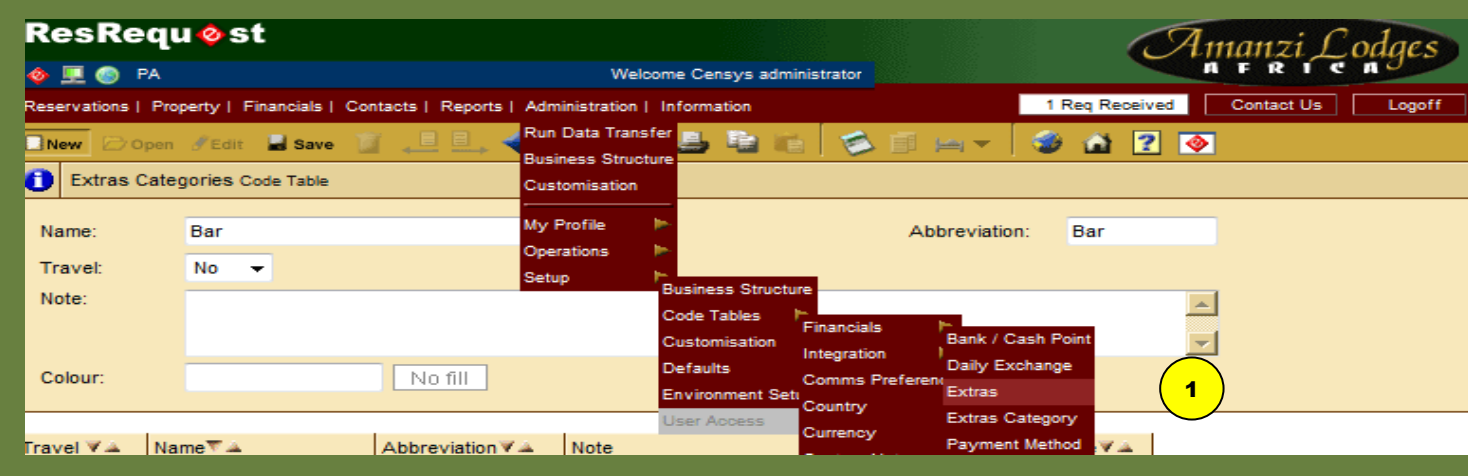

## **ResRequ** ost 11101121 **OLOPA** Welcome Censys administrator 1 Req Received Contact Us Reservations | Property | Financials | Contacts | Reports | Administration | Information Logoff 马脂  $\bullet$ **Bell 3 A 7 9** ⇔⇔⇔ New Dopen Fedit 1 Save 8**B** Extras Code Table Extra description Vodka Commission receivable  $0 - 96$ 62Category Bar  $\overline{\phantom{0}}$ Commission payable  $0 - 96$ 글 Property Mopane Safari Lodge (Pty) Ltd -2 Currency **SA Rands**  $\overline{\mathbf{v}}$ 37© Chargeable Amount  $6<sup>1</sup>$ 4VAT at 14% Non-chargeable Tax rate  $\overline{\phantom{a}}$ **External Users**  $\boxed{2}$ Note Internal memo  $\triangleq$ **Bar Fridge**  $\triangleq$ 5 $\overline{\mathbf{v}}$  $\overline{\mathcal{A}}$ Colour No fill  $\bullet$ O<sub>2</sub> Find extra: **AT LODGE** Baobab curios Catering Deletions Bar General Mopane lodge e  $\blacktriangleright$   $\blacktriangleright$  $\Box$

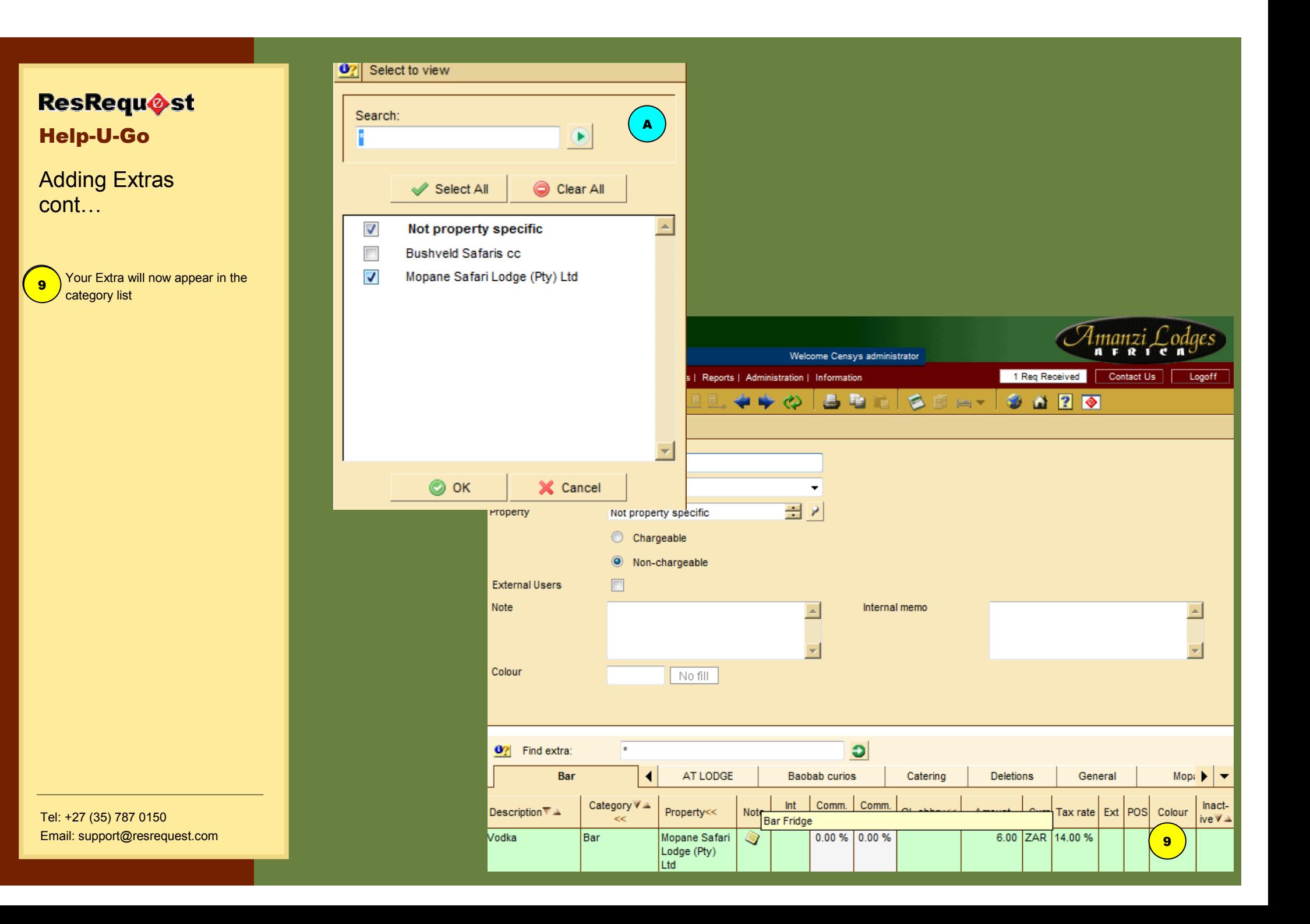